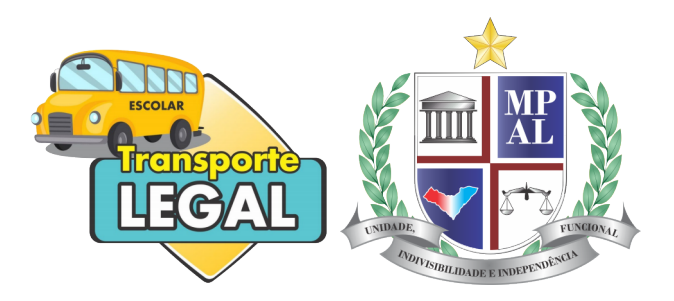

# Manual de uso do sistema Transporte Legal Módulo Informante

## MP-AL

Fevereiro 2020

## 1 Introdução

O Sistema Transporte Legal do Ministério Público do Estado de Alagoas, ...

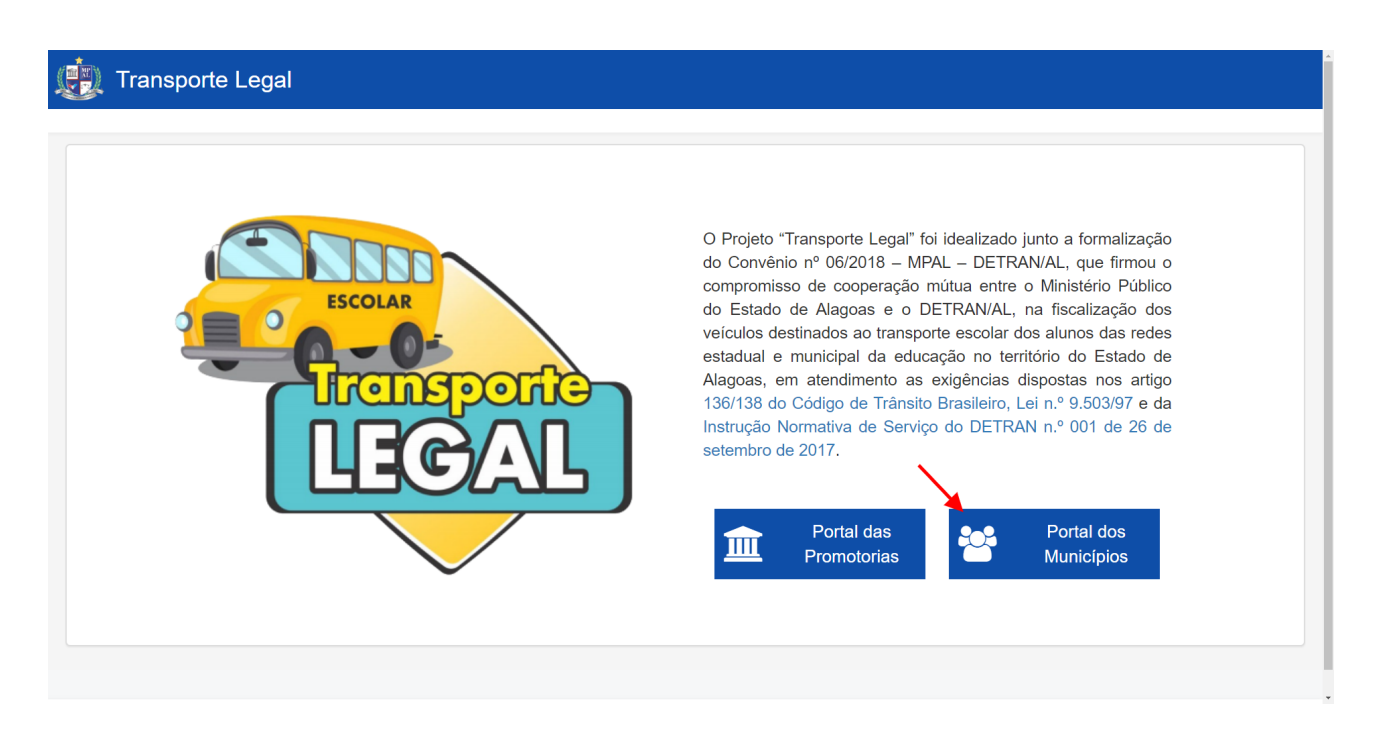

Figura 1: Página inicial

O módulo informante (Portal dos Municípios, destacado na imagem) é a plataforma onde os dados de veículos, rotas, inspeções e documentos são inseridos no sistema para o acompanhamento do Transporte Escolar em Alagoas.

## 2 Acessando o sistema

O acesso ao módulo informante será concedido pelo MP-AL por e-mail, conforme imagem abaixo (2):

[Transporte Legal - MPE/AL] Acesso ao Painel de informações do Transporte Escolar

Ministério Público de Alagoas <naoresponder@mpal.mp.br> para -

#### Acesso ao Painel de Municípios

Prezado(a).

Para acesso ao painel de informações do transporte escolar no seu município utilize o seguinte link:

https://sistemas.mpal.mp.br/TransporteLegal/municipio

Será solicitado seu e-mail e senha provisória YcwD97XC

Figura 2: E-mail enviado pelo sistema

Ao clicar no link disponibilizado no e-mail, será exibida a tela de login. Entre utilizando o endereço de e-mail de cadastro e a senha provisória provida:

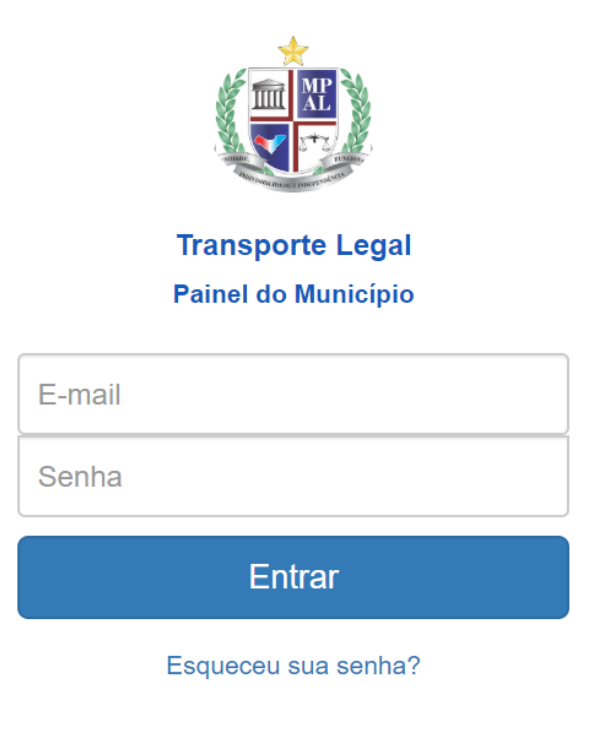

Figura 3: Formulário de login

Ao acessar o sistema pela primeira vez, será solicitada a alteração da senha provisória. O usuário não poderá acessar nada enquanto não alterar a senha provisória:

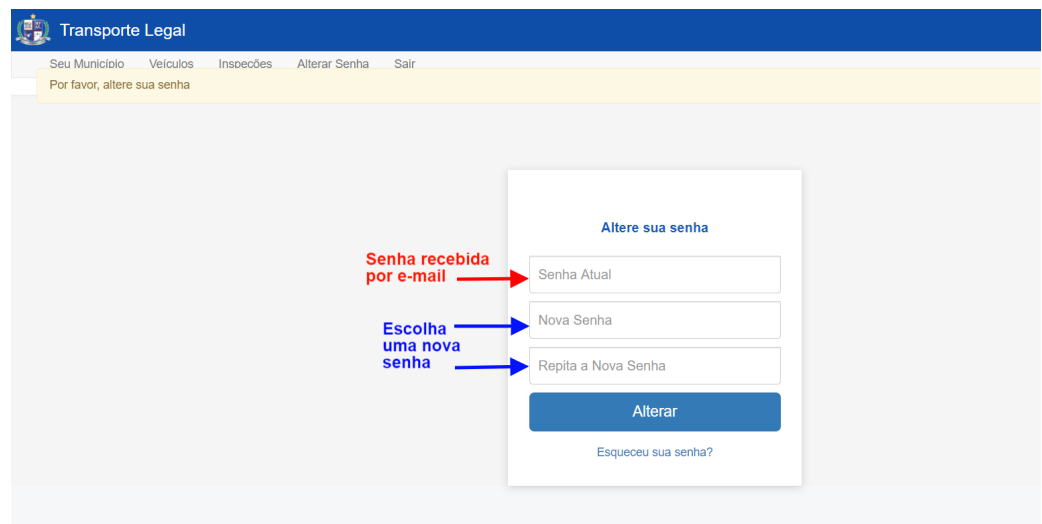

Figura 4: Formulário de alteração de senha

## 3 Informações do Município

A página inicial traz informações gerais sobre a quantidade e situação dos veículos cadastrados no município.

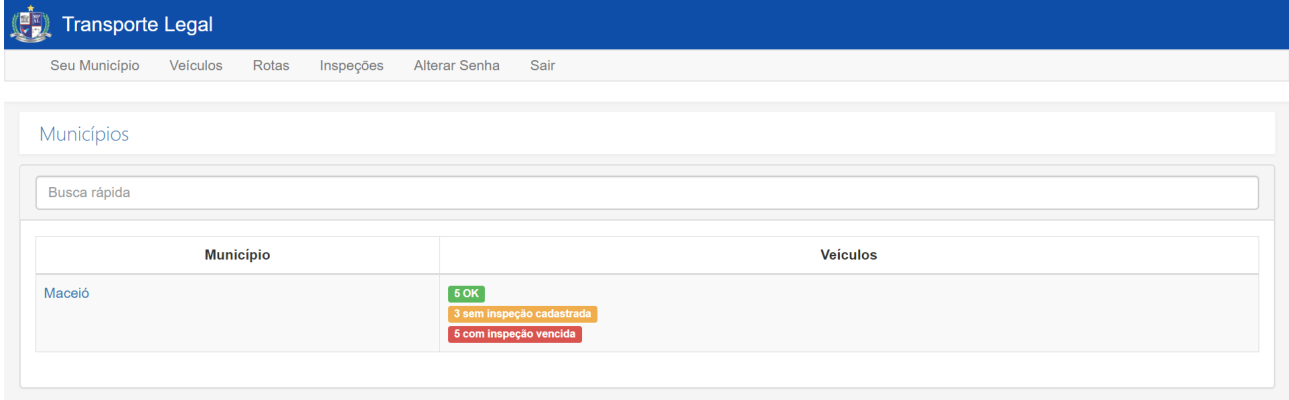

Figura 5: Página Inicial

Os dados da figura 5 são fictícios. Neste exemplo, a cidade de Maceió possui 13 veículos atendendo à comunidade estudantil. Destes, 5 (em verde) estão com inspeções em dia (dentro dos 6 meses previstos em lei), 3 (em amarelo) não estão com informações de inspeção no sistema e outros 5 (em vermelho) estão com a última inspeção vencida (realizada a mais de 6 meses).

Ao clicar no nome do município, o sistema exibe as informações detalhadas de Veículos e Rotas do município (figura 6).

| Transporte Legal                                                         |                        |                         |                     |              |                              |                   |                     |  |  |
|--------------------------------------------------------------------------|------------------------|-------------------------|---------------------|--------------|------------------------------|-------------------|---------------------|--|--|
| Seu Município<br>Veiculos<br>Rotas<br>Alterar Senha<br>Inspeções<br>Sair |                        |                         |                     |              |                              |                   |                     |  |  |
| Maceió                                                                   |                        |                         |                     |              |                              |                   |                     |  |  |
| (1)<br><b>Alunos Atendidos</b><br>423                                    |                        |                         |                     |              |                              |                   |                     |  |  |
| <b>Idade Média dos Veículos</b><br>16,85 anos                            |                        |                         |                     |              |                              |                   |                     |  |  |
|                                                                          |                        |                         |                     |              |                              |                   |                     |  |  |
| Veículos Cadastrados (2)                                                 |                        |                         |                     |              |                              |                   |                     |  |  |
| + Cadastrar                                                              |                        |                         |                     |              |                              |                   |                     |  |  |
| Placa                                                                    | Situação               |                         |                     |              |                              | Capacidade        | Ações               |  |  |
| TAF-2704                                                                 | Inspeção vencida       |                         |                     | 30           |                              | $\bullet$         |                     |  |  |
| <b>JLB-2950</b>                                                          |                        | Inspeção em dia         |                     |              | 34                           |                   | $\mathfrak{S}$      |  |  |
| IQH-0744                                                                 |                        | Inspeção vencida        |                     |              | 37                           |                   | $\mathfrak{S}$      |  |  |
| BFZ-6623                                                                 |                        | Inspeção vencida        |                     |              | 31                           |                   | $\mathfrak{S}$      |  |  |
| AAA1A11                                                                  |                        | Inspeção vencida        |                     |              | 50                           |                   | $\mathfrak{S}$      |  |  |
| ABC-1234                                                                 |                        | Inspeção vencida        |                     |              | 55                           |                   | $\omega$            |  |  |
| ABV-1234                                                                 |                        | Inspeção em dia         |                     |              | 20                           |                   | $\bullet$           |  |  |
| AAA1A12                                                                  |                        | Inspectio em día        |                     |              | 123                          |                   | $\bullet$           |  |  |
| EVL-4493                                                                 |                        | Inspecio em día         |                     |              | 32                           |                   | $\bullet$           |  |  |
| ZEX-3735                                                                 |                        | Nenhuma inspeção feita  |                     |              | 32                           |                   | $\mathfrak{S}$      |  |  |
| PAO-5432                                                                 | Nenhuma inspeção feita |                         |                     |              | 21                           | $\mathfrak{S}$    |                     |  |  |
| ICR-6123                                                                 |                        | Nenhuma inspeção feita  |                     |              | 36                           |                   | $\mathfrak{S}$      |  |  |
| OBI-2757                                                                 | Inspecto em día        |                         |                     |              | $\overline{22}$<br>$\bullet$ |                   |                     |  |  |
|                                                                          |                        |                         |                     |              |                              |                   |                     |  |  |
| Rotas<br>(3)                                                             |                        |                         |                     |              |                              |                   |                     |  |  |
| $+$ Cadastrar                                                            |                        |                         |                     |              |                              |                   |                     |  |  |
| Escola                                                                   | Alunos                 | Veiculos                | Localidade Atendida |              | Quantidade de Viagens        | Distância da Rota | Ações               |  |  |
| Ali                                                                      | 54                     | Rota sem nenhum veiculo | Aqui                | 50           |                              | 15.0 km           | $\cal S$            |  |  |
| Ronnie Hankey                                                            | 69                     | 2 sem inspeção          | Qimeng              | $\bar{2}$    |                              | 48.1 km           | $\pmb{\mathcal{S}}$ |  |  |
| Frans Exroll                                                             | 184                    | $1$ sem inspeção        | Ledenice            | 4            |                              | 38.3 km           | $\cal{S}$           |  |  |
| Cosette Gartery                                                          | 116                    | Rota sem nenhum veiculo |                     | $\mathbf{f}$ |                              | 7.4 km            | $\mathcal{S}$       |  |  |
|                                                                          |                        |                         |                     |              |                              |                   |                     |  |  |

Figura 6: Painel de Informações do Município

### 3.1 Informações Gerais

No painel (1) da figura 6, são mostradas estatísticas gerais do município. A informação de Alunos Atendidos corresponde a soma de alunos informados em cada rota (painel (3)). Já a Idade Média dos Veículos é calculada pelo ano de fabricação de cada veículo do município.

## 3.2 Veículos Cadastrados

No painel (2) é possível ver informações de cada veículo e da validade de suas respectivas inspeções, conforme a mesma escala de cores da figura 5. Além disso, é possível adicionar uma nova inspeção para um veículo já cadastrado clicando no botão de calendário  $\bullet$  (ver seção 3.2.3).

E possível também cadastrar um novo veículo clicando no botão cadastrar  $\left(\frac{\text{costest}}{\text{costest}}\right)$  (ver seção 3.2.1).

#### 3.2.1 Cadastrar novo veículo

Para cadastrar um novo veículo, será necessário preencher as informações conforme a figura 7:

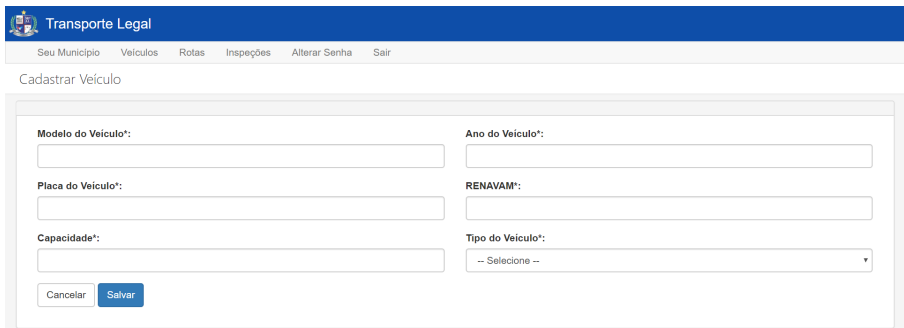

Figura 7: Formulário de novo veículo

As informações são:

- Modelo do Veículo Identificação de Marca/Modelo do veículo Ex.: Mercedes-Benz LO 916, Fiat Ducato, ...
- $\bullet\,$  Placa do Veículo Caracteres do emplacamento do veículo Ex.: ABC-1234, ABC1D23
- $\bullet$  Capacidade Quantidade de assentos do veículo
- Ano de Fabricação Ano de fabricação do veículo
- RENAVAM Registro Nacional de Veículos Automotores, com 11 dígitos. Consta no CRLV (documento) do veículo (figura 8):

|                 |         | <b>DETRAN-PR</b>                                                       |            |
|-----------------|---------|------------------------------------------------------------------------|------------|
| <b>DENATRAN</b> | $VIA -$ | <b>CERTIFICADO DE REGISTRO E LICENCIAMENTO DE VE</b><br>- CÓO. RENAVAM |            |
|                 |         | 00123456791                                                            |            |
|                 |         |                                                                        | <b>NOM</b> |
|                 |         |                                                                        |            |
|                 |         |                                                                        |            |
|                 |         | <b>RENAVAM</b>                                                         |            |

Figura 8: RENAVAM

• Tipo do Veículo - Se o veículo é **próprio do município** ou se é contratado por licitação. Caso o veículo seja contratado, será necessário inserir informações da licitação (ver seção 3.2.2).

Ao concluir a inserção das informações e clicar no botão Salvar <sup>sarar</sup>, o veículo será salvo e será exibida uma tela com as informações deste veículo (figura 9).

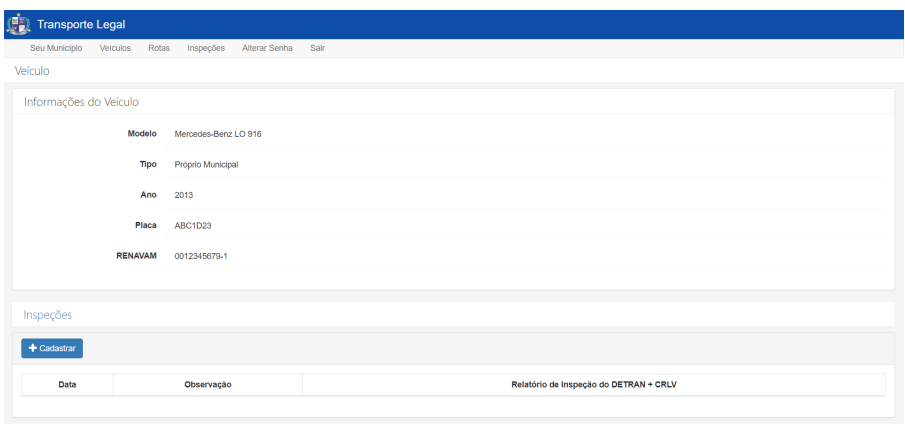

Figura 9: Veículo Salvo

#### 3.2.2 Cadastrar nova licitação

Ao selecionar o Tipo de veículo Licitado Municipal, aparecerão novos campos para seleção de uma licitação já cadastrada ou cadastro de uma nova (figura 10). Se não houver nenhuma licitação cadastrada, será necessária cadastrar uma nova. Esta nova licitação será listada em cadastros futuros.

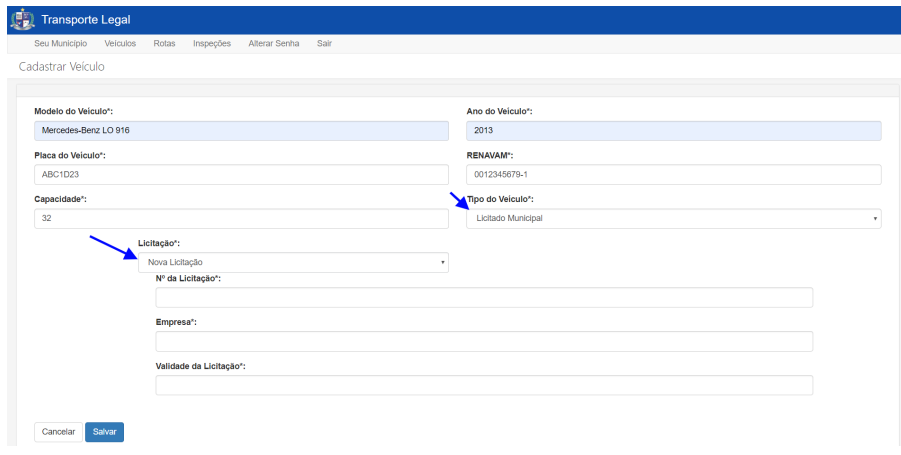

Figura 10: Nova licitação

O cadastro de uma nova licitação requer:

- $\bullet$  N° da licitação identificação da licitação
- Empresa Nome da empresa contratada
- $\bullet\,$  Validade da licitação
- A licitação será salva junto com o veículo ao clicar no botão Salvar $\overline{\phantom{a}}^{\rm sawr}$

#### 3.2.3 Cadastrar nova inspeção

Ao clicar no botão de calendário  $\bullet$  na tela da figura 6 ou no botão Cadastrar  $\bullet$  na tela da figura 9, será exibido o formulário de cadastro de nova inspeção (figura 11).

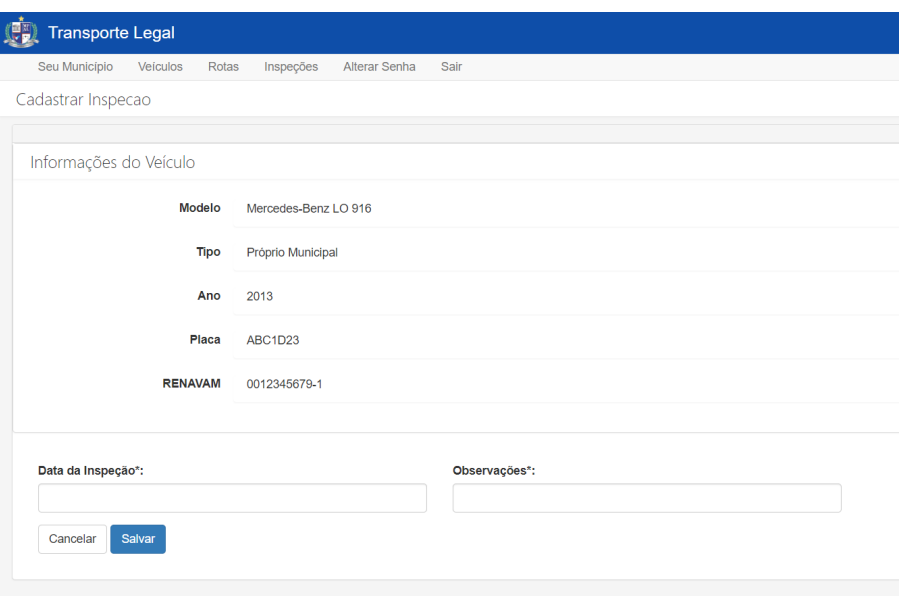

Figura 11: Cadastro de inspeção

O cadastro de inspeção requer:

- $\bullet~$ Data de Inspeção Data de execução da inspeção
- Observações Informações sobre a inspeção executada (itens inspecionados, peças substituidas, etc)

Ao salvar a inspeção, serão exibidas as informações do veículo com a nova inspeção. Na última coluna de informações da inspeção, em Relatório de Inspeção do DETRAN + CRLV, é possível enviar o relatório digitalizado de inspeção e CRLV do veiculo usando o botão  $\blacksquare$ :

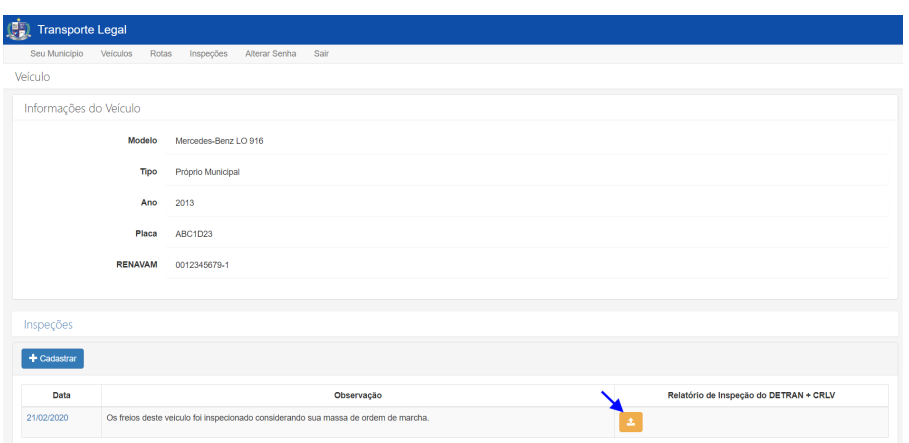

Figura 12: Inspeção salva

Na tela de informações da inspeção (figura 13), clicando no botão escolher arquivo **FESCONES ARUNACO**. Após isso, selecione o arquivo PDF do relatório (exemplo na figura 14 junto do CRLV e clique em enviar.

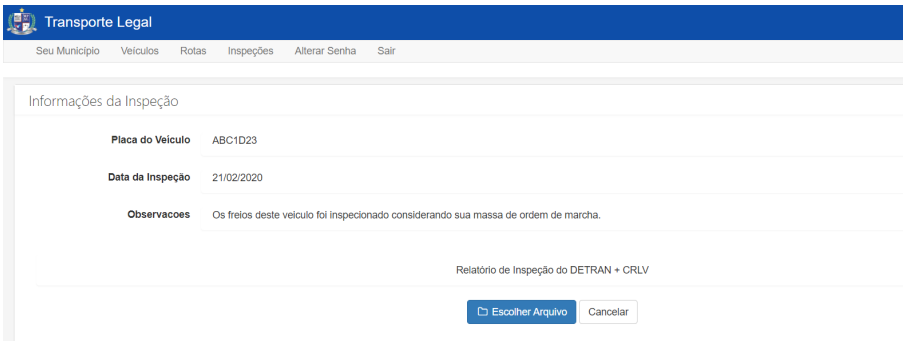

Figura 13: Informações de inspeção

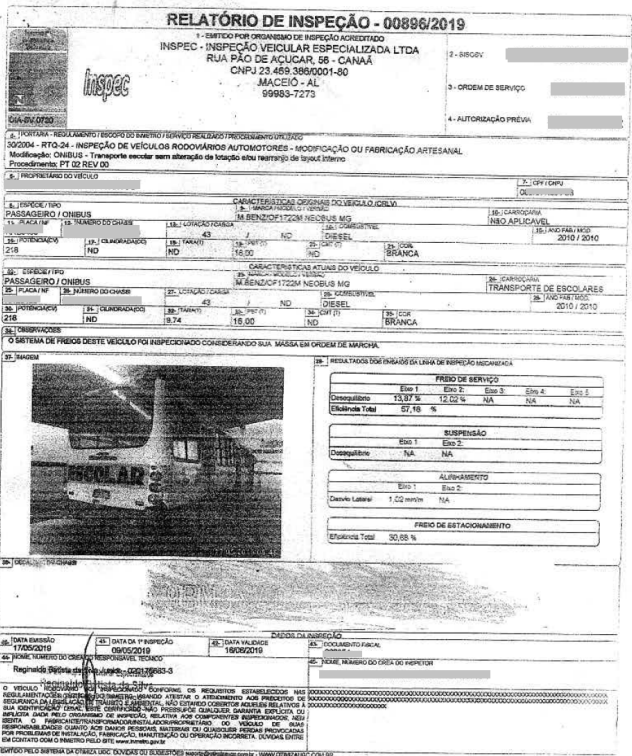

Figura 14: Exemplo de relatório de inspeção

IMPORTANTE: No documento do veículo enviado deve constar, em observações, a autorização para transporte escolar, confomre figura 15.

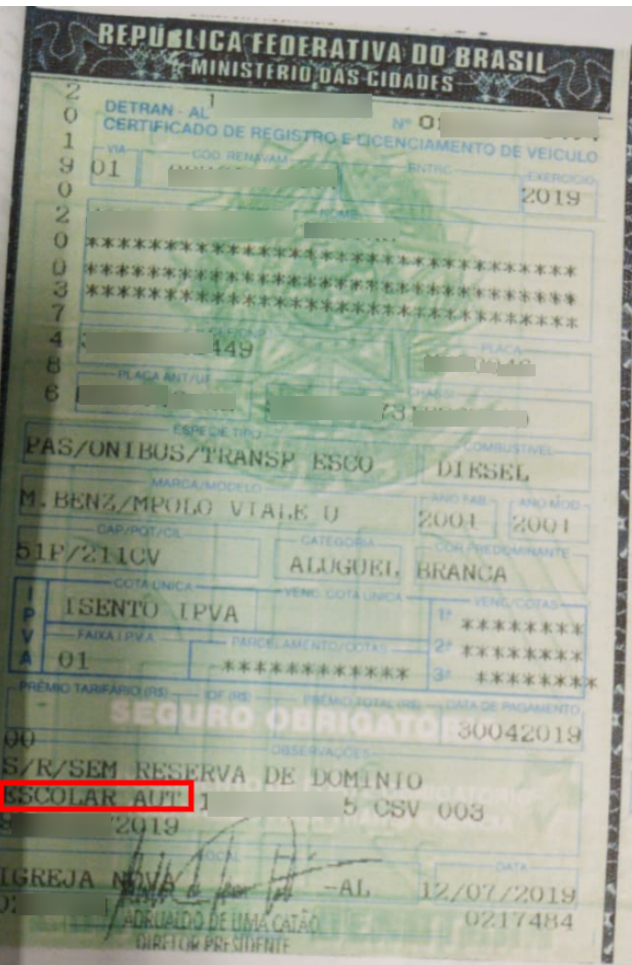

Figura 15: Autorização de transporte escolar

Ao clicar em enviar  $[\frac{F_{\text{m}}}{2}]$ , os documentos são salvos:

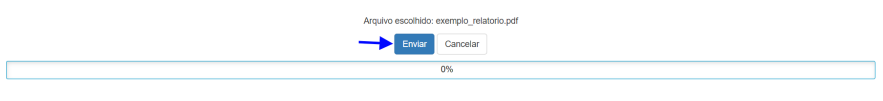

Figura 16: Enviar documentos

### 3.3 Rotas

Por fim, no painel (3) é possível visualizar informações das rotas cadastradas, situação de inspeção dos veículos que a atendem e associar veículos às rotas clicando no botão de ligação  $\bullet$  (ver seção 3.3.2). É possível também cadastrar uma nova rota clicando no botão cadastrar  $\left(\frac{1}{\sqrt{2}}\right)$  (ver seção 3.3.1).

#### 3.3.1 Cadastrar nova rota

Para o cadastro de nova rota (figura 17) será solicitado as seguinte informações:

- Local de Partida localidade onde os estudantes embarcam.
- Escola Escola destino da rota.
- Quantidade de Alunos Atendidos Quantidade total de alunos transportados na rota (em todos os turnos).
- Distˆancia da Rota (kms) Distancia percorrida entre o Local de Partida e a Escola de destino.
- Quantidade de Viagens Di´arias Quantas viagens s˜ao realizadas diariamente com esta rota.

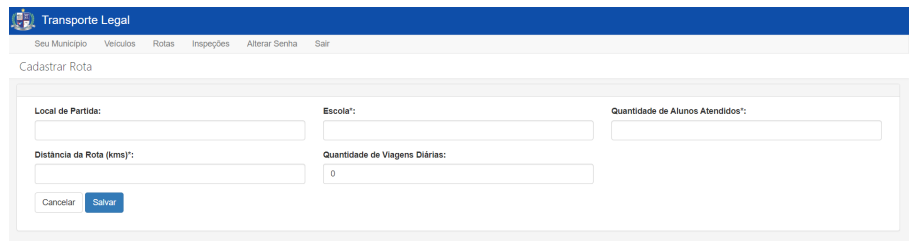

Figura 17: Cadastrar nova rota

Após inserção das informações, ao clicar no botão salvar savar, será exibida uma tela com as informações da rota (figura 18).

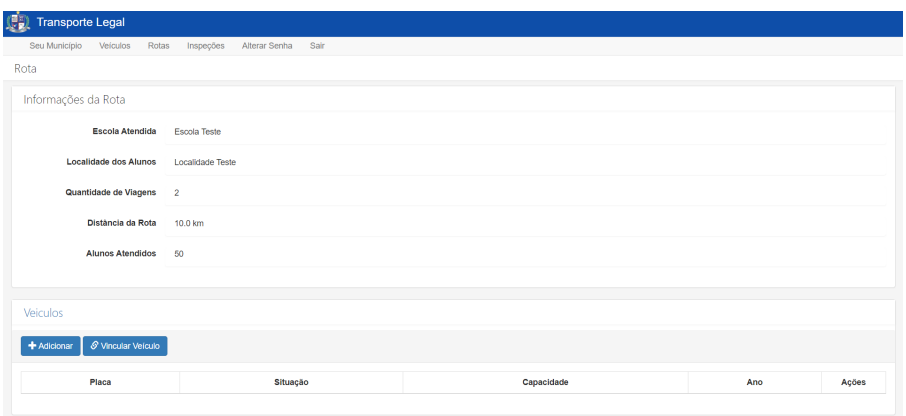

Figura 18: Informações da Rota

Nesta tela, no painél de veículos, é possível adicionar um novo veículo (ver seção 3.2.1) já associado a esta rota ou vincular um veículo já existente (ver seção 3.3.2).

#### 3.3.2 Associar Rotas a Veículos

Ao clicar em Vincular Veículo  $\boxed{\mathcal{P}}$ , o sistema abrirá uma janela flutuante com um seletor para os veículos que fazem esta rota. Este seletor possui um campo para busca pela placa ou modelo do veículo. Todos os veículos marcados serão associados à rota quando o botão  $\checkmark$  for clicado.

| AAA1A12<br><b>ABC1D23</b><br>EVL-4493 |        | Impopio on da<br>Inspecio em dia<br>Inspeção em dia | <b>Vincular Veiculos</b><br>$\times$<br>Selecione os veículos que fazem esta rota<br>ABC-1234 - Mercedes, ABC1 +<br>abc<br>Cancelar v<br>ABC-1234 - Mercedes<br>$\mathcal{L}$<br>ABC1D23 - Mercedes-Benz LO 916 v |                       | 123<br>32 <sup>°</sup><br>32 <sup>°</sup> |                   | a,<br>[ ⊜<br>[ ⊜         |  |  |  |
|---------------------------------------|--------|-----------------------------------------------------|----------------------------------------------------------------------------------------------------|-----------------------|-------------------------------------------|-------------------|--------------------------|--|--|--|
| ZEX-3735                              |        | Inspeção em dia                                     |                                                                                                    |                       | 32 <sub>z</sub>                           |                   | $\boxed{\circ}$          |  |  |  |
| PAO-5432                              |        | Renhuma impegão teña                                |                                                                                                    |                       | 21                                        |                   | ത                        |  |  |  |
| ICR-6123                              |        | Renhama impopio tella                               |                                                                                                    |                       |                                           | 35                |                          |  |  |  |
| OBI-2757                              |        | Impople on da                                       |                                                                                                    |                       | 22                                        |                   | [ ස                      |  |  |  |
| Rotas<br>+ Cadastrar                  |        |                                                     |                                                                                                    |                       |                                           |                   |                          |  |  |  |
| Escola                                | Alunos | <b>Veiculos</b>                                     | Localidade Atendida                                                                                                    | Quantidade de Viagens |                                           | Distância da Rota | Ações                    |  |  |  |
| A1.                                   | 54     | <b>Dota sem northum veicalo</b>                     | Agui                                                                                                    | 50 <sub>1</sub>       |                                           | 15.0 km           | $\boxed{\theta}$         |  |  |  |
| Escola Teste                          | 50     | 1 sem inapoção                                      | Localidade Teste                                                                                                    | $\overline{2}$        |                                           | 10.0 km           | $\boxed{\theta}$         |  |  |  |
| Escola Teste                          | 50     | <b>Rota sem novikan velcalo</b>                     | Localidade Teste                                                                                                    | $\overline{2}$        |                                           | 10.0 km           | $\boxed{e}$              |  |  |  |
| Ronnie Hankey                         | 69     | Rota sem nenhum velculo                             | Qimena                                                                                                    | $\overline{2}$        |                                           | 48.1 km           | $\lceil$ o               |  |  |  |
| Frans Exrot                           | 184    | <b>Dota sem nenhum velculo</b>                      | Ledenice                                                                                                    | $\mathbf{1}$          |                                           | 38.3 km           | $\boxed{\scriptstyle e}$ |  |  |  |
| Cosette Gartery                       | 116    | <b>Bota sem nervium veicato</b>                     |                                                                                                    | $\mathbf{A}$          |                                           | 7.4 km            | $\overline{\phantom{a}}$ |  |  |  |
|                                       |        |                                                     |                                                                                                    |                       |                                           |                   |                          |  |  |  |

Figura 19: Associar Rota a Veículos

Os veículos serão listados na página da rota. A página passará a exibir também as informações das inspeções do veículo (figura 20)

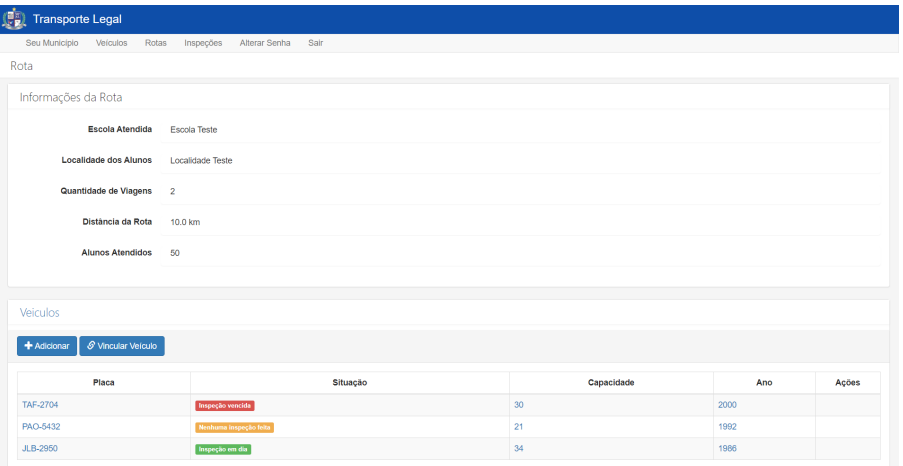

Figura 20: Veículos associados a rotas